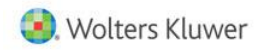

# Leistungsbeschreibung von Wolters Kluwer Online

#### Inhalt

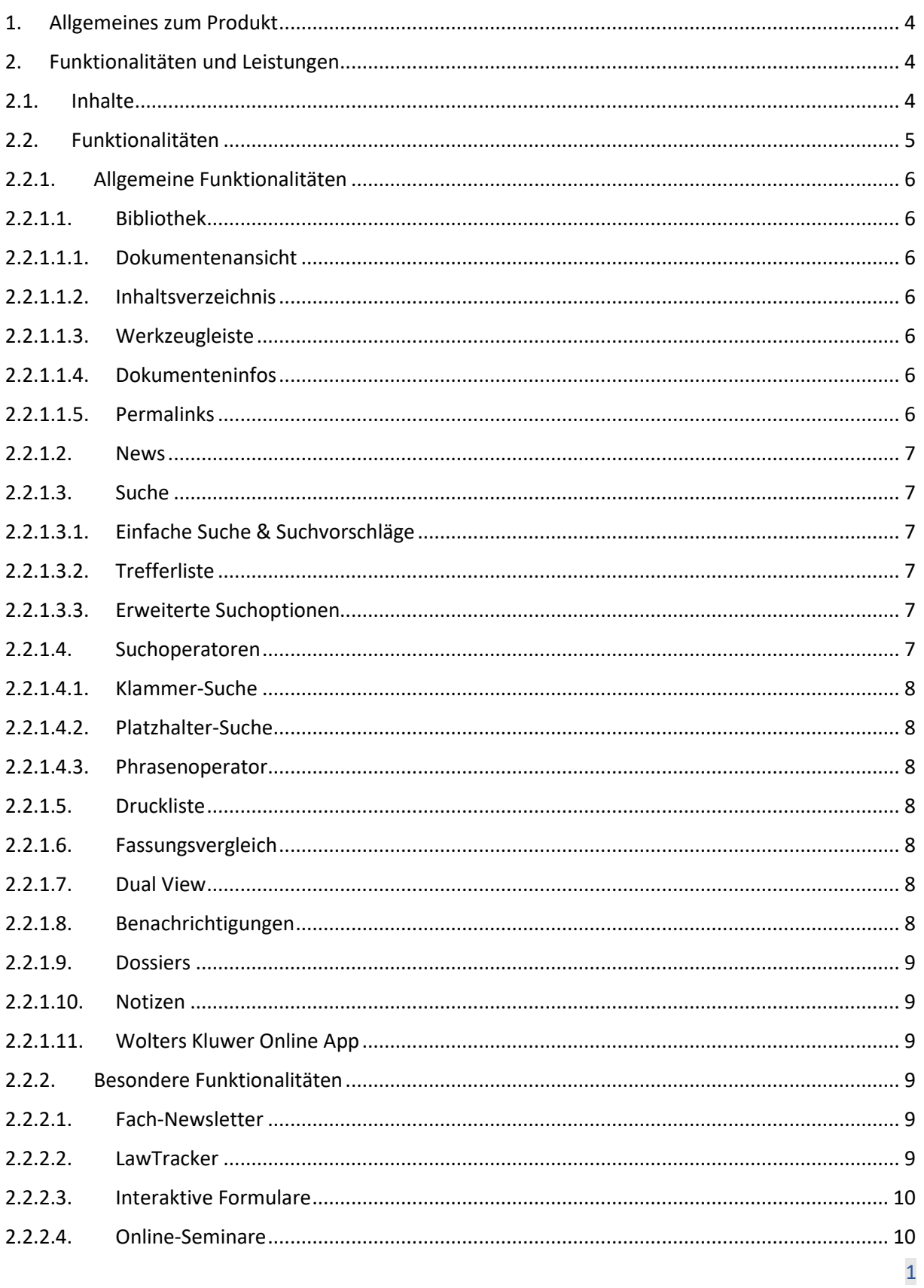

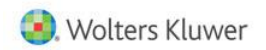

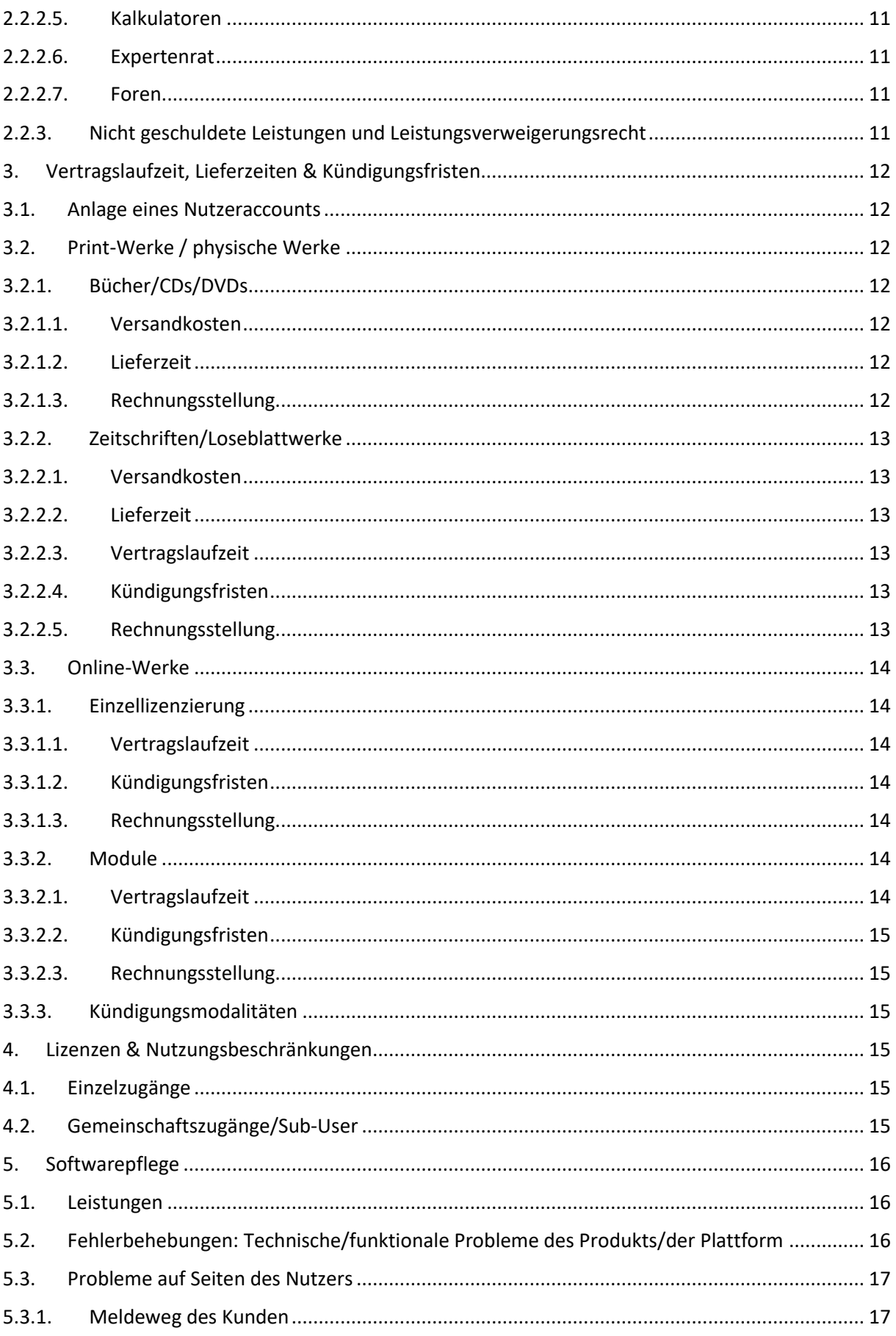

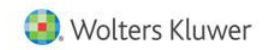

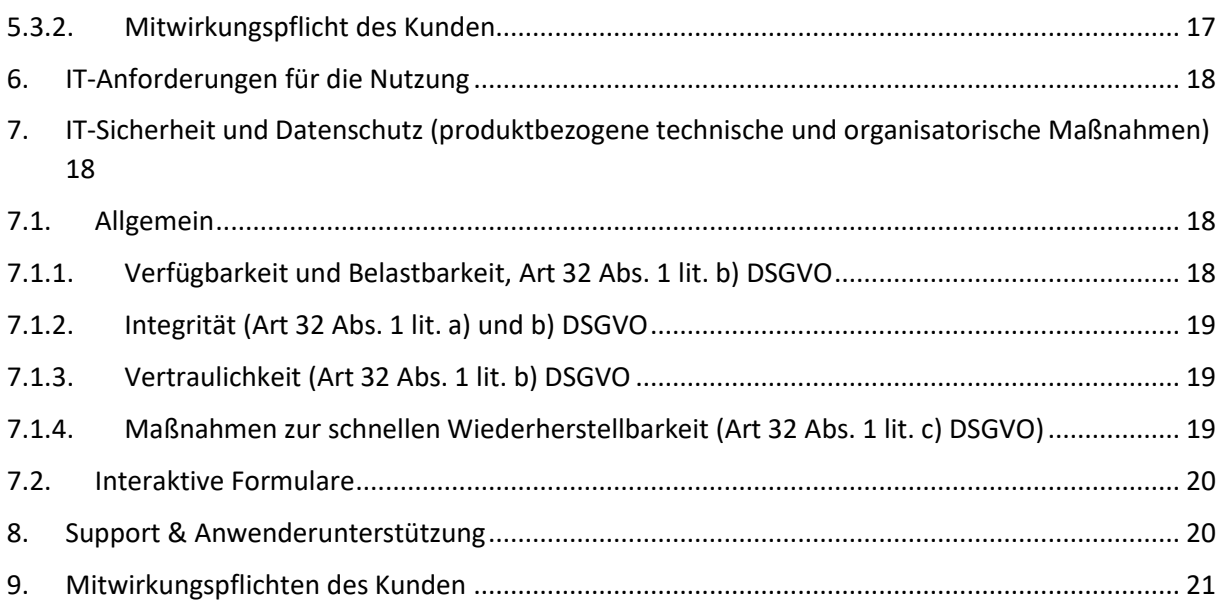

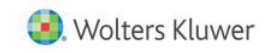

## <span id="page-3-0"></span>1. Allgemeines zum Produkt

Die Plattform "Wolters Kluwer Online", zu finden unter [https://www.wolterskluwer-online.de,](https://www.wolterskluwer-online.de/) ist eine professionelle, digitale Rechercheanwendung für Rechtsinformationen. Sie bietet schnellen und umfassenden Zugriff auf Gesetze & Verordnungen, Rechtsprechung, juristische Literatur in Form von Kommentaren, Handbüchern und Zeitschriften, aber auch praxisgerecht aufbereitete Digitalinhalte in Form von Arbeitshilfen, Praxiswissen, digitalen Formularassistenten, Online-Rechnern, News und Online-Seminaren.

Die intuitive Gestaltung und die vielfältigen Funktionen ermöglichen es, schneller und effizienter die benötigten Rechtsinformationen zu recherchieren und im Arbeitsworkflow direkt weiterzuverarbeiten.

### <span id="page-3-1"></span>2. Funktionalitäten und Leistungen

In Abhängigkeit von der gewählten Leistung können sich sowohl die Inhalte als auch die Funktionalitäten, auf die ein Nutzer Zugriff hat, unterscheiden. Im folgenden Kapitel werden die einzelnen Inhalte und Funktionalitäten vorgestellt und dargestellt, in welchem Kontext man welchen Zugriff auf welche Inhalte und Funktionalitäten hat.

#### <span id="page-3-2"></span>2.1. Inhalte

Abhängig von ihren gewählten Inhalten erhalten Nutzer Zugriff auf folgende Inhalte:

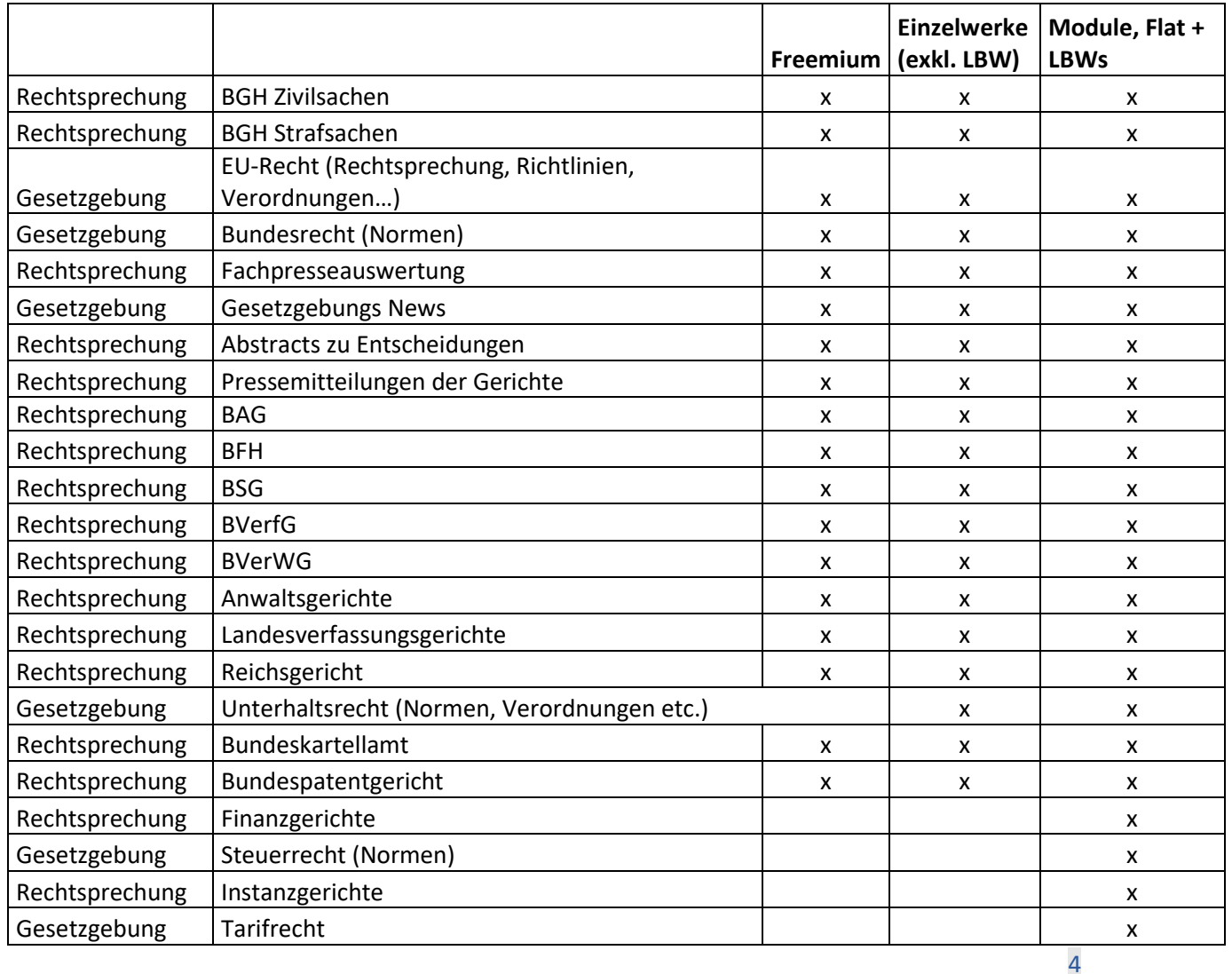

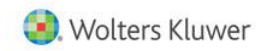

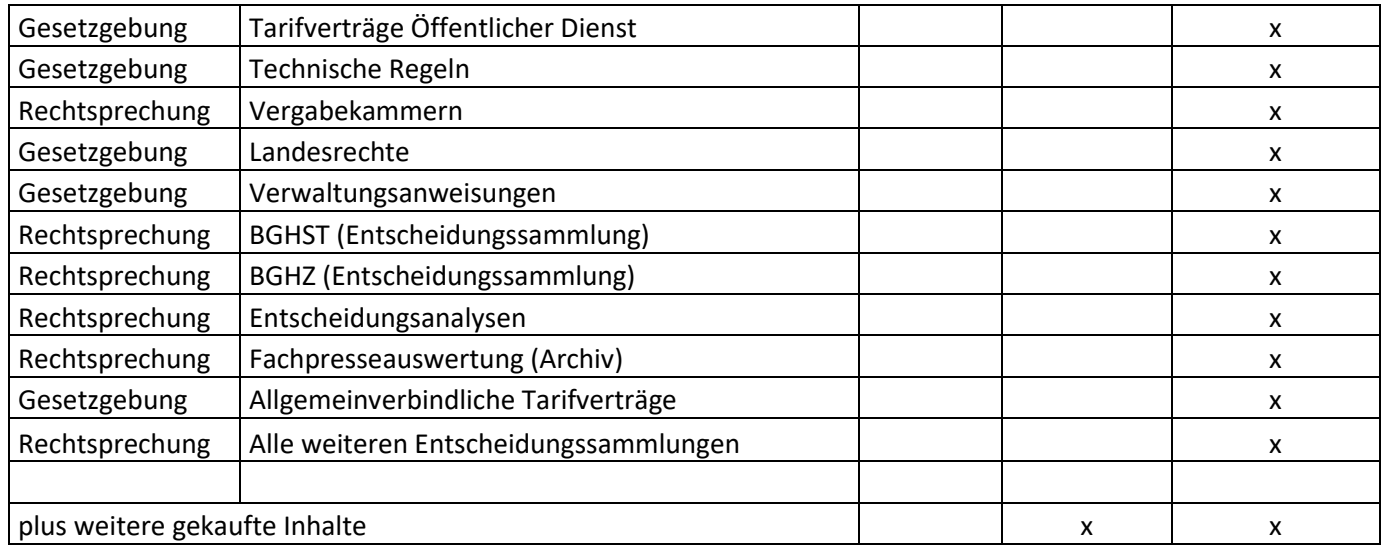

## <span id="page-4-0"></span>2.2. Funktionalitäten

Nachfolgend wird dargestellt, wann Nutzer welche Funktionalitäten verwenden können. Hierbei wird zwischen allgemeinen Funktionalitäten, die in der Übersicht als ein Block aufgeführt werden, sowie den besonderen Funktionalitäten unterschieden, die in der Übersicht einzeln zu sehen sind.

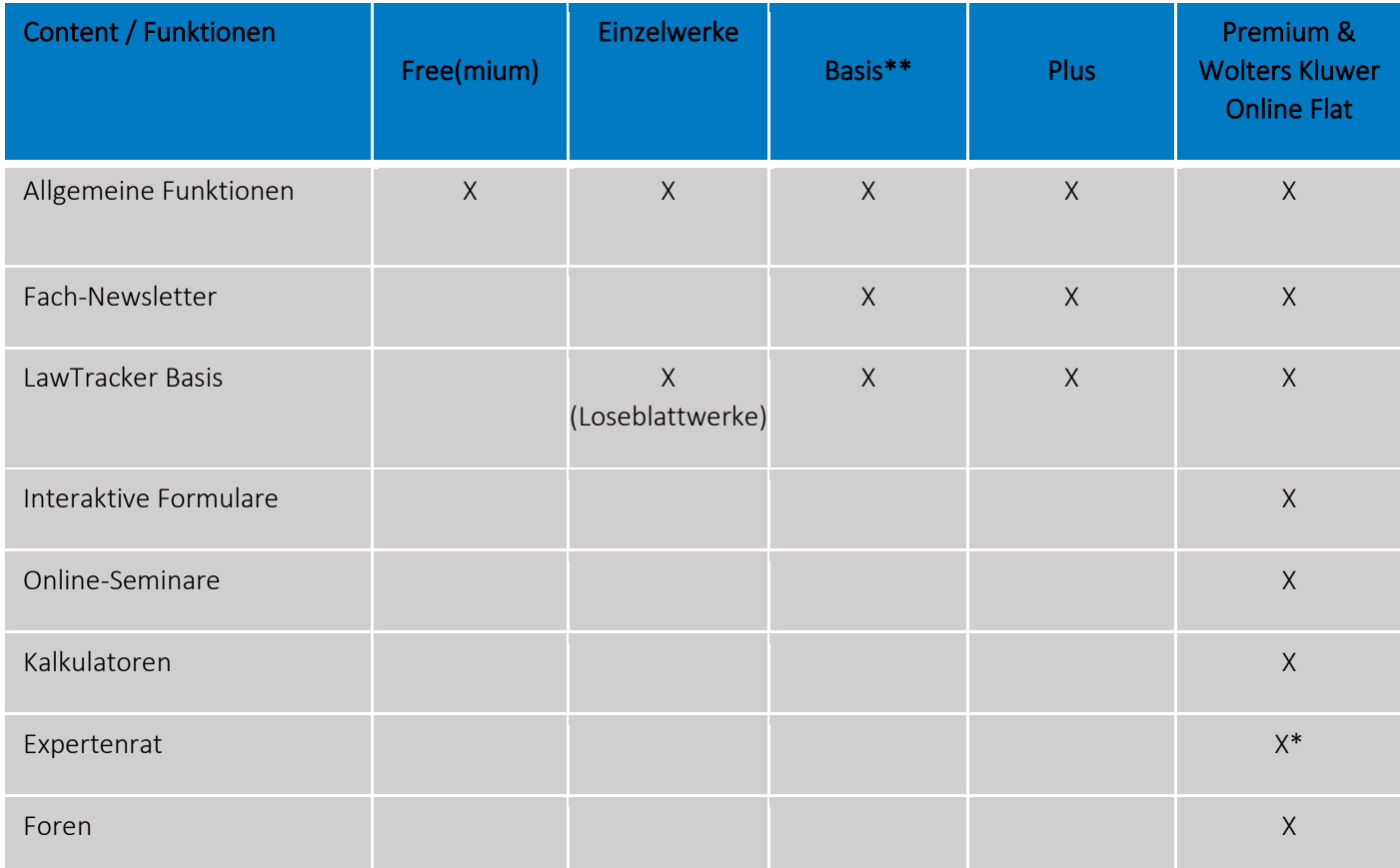

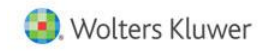

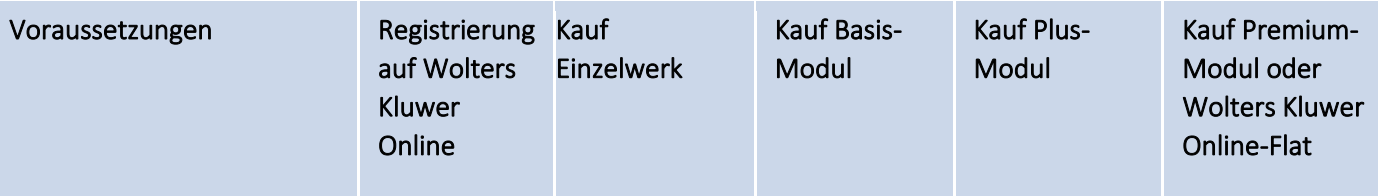

\*In ausgewählten Modulen enthalten

\*\* Die Kategorie "Basis" wird auf Wolters Kluwer Online nicht explizit ausgeschrieben. Sollte kein Zusatz wie "Plus oder "Premium" im Namen enthalten sein, handelt es sich um die Basis-Version des Moduls

### <span id="page-5-0"></span>2.2.1. Allgemeine Funktionalitäten

## 2.2.1.1. Bibliothek

<span id="page-5-1"></span>Über die Bibliothek können Nutzer direkt auf alle abonnierten Inhalte zugreifen, nicht abonnierte Inhalte werden gesondert markiert ebenfalls angezeigt. Darüber hinaus haben Nutzer in der Bibliothek die Möglichkeit die Inhalte z.B. nach Inhaltsart oder Rechtsgebieten weiter zu filtern und Werke als Favoriten zu kennzeichnen.

### 2.2.1.1.1. Dokumentenansicht

<span id="page-5-2"></span>In der Dokumentenansicht können Nutzer die tatsächlichen Inhalte des jeweiligen Dokuments lesen und mit Hilfe der weiteren Funktionalitäten bearbeiten. Auf der linken Seite befindet sich darüber hinaus das Inhaltsverzeichnis des Werkes, in welches das Dokument eingebunden ist für ein einfaches Navigieren zwischen den einzelnen Dokumenten dieses Werkes.

## 2.2.1.1.2. Inhaltsverzeichnis

<span id="page-5-3"></span>Das Inhaltsverzeichnis zeigt den gesamten Inhalt der Quelle an, aus der das jeweils aufgerufene Dokument stammt. Nutzer können einzelne Ebenen durch Klick auf das Pluszeichen öffnen oder durch Klick auf das Minuszeichen schließen und so innerhalb der Quelle navigieren.

#### 2.2.1.1.3. Werkzeugleiste

<span id="page-5-4"></span>Am rechten Rand finden Sie die Werkzeugleiste mit vielen Funktionen, die Nutzer bei der Bearbeitung von Informationen unterstützt. Die Funktionsspalte bleibt immer sichtbar, einige Funktionen können erst nach Markierung eines entsprechenden Textteils vollständig genutzt werden.

## 2.2.1.1.4. Dokumenteninfos

<span id="page-5-5"></span>Oberhalb der Dokumentansicht finden Nutzer Informationen, die im Kontext zum angezeigten Dokument stehen. Hierzu gehören z.B. bibliographische Informationen, aber auch die Zitierungen, die auf das aktuell angezeigte Dokument verweisen.

Je nach Art des Dokuments (Rechtsprechung, Rechtsvorschriften, Literatur…) werden unterschiedliche weitere Informationen angezeigt.

#### 2.2.1.1.5. Permalinks

<span id="page-5-6"></span>Unter jedem Dokument befindet sich ein Permalink zu dem jeweiligen Dokument, welcher weitergegeben und über den das Dokument immer wieder aufgerufen werden kann. Bei Gesetzen gibt

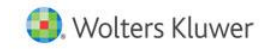

es einen zusätzlichen Permalink, über den die Vorschrift immer in ihrer jeweils aktuellen Fassung aufgerufen werden kann.

#### 2.2.1.2. News

<span id="page-6-0"></span>In der Sektion "News" finden Nutzer täglich aktuelle Gerichtsentscheidungen, Gesetzgebungsnews und Fachpresse-Artikel.

#### 2.2.1.3. Suche

<span id="page-6-1"></span>Mit Hilfe der Suche können Nutzer schnell und zielsicher nach Vorschriften, Gerichtsentscheidungen, Kommentierungen oder Handbuchpassagen suchen. Im Nachgang werden die einzelnen Suchfunktionalitäten genauer vorgestellt.

#### 2.2.1.3.1. Einfache Suche & Suchvorschläge

<span id="page-6-2"></span>Auf Wolters Kluwer Online gibt es eine einfache Suche, sodass Nutzer einfach Suchbegriffe eingeben und durch Enter eine Suche über die Inhalte auslösen kann. Um dies noch weiter zu vereinfachen, werden bei Eingabe eines Suchbegriffes dem Nutzer häufig gesuchte Begriffe und Kombinationen vorgeschlagen, die durch einen einfachen Klick auf den vorgeschlagenen Begriff ausgewählt werden können.

### 2.2.1.3.2. Trefferliste

<span id="page-6-3"></span>Die Trefferliste zeigt zunächst passend zu dem eingegebenen Suchbegriff alle Treffer in den abonnierten Quellen des Nutzers an. Darüber hinaus können Nutzer an der linken Bildschirmseite weitere Treffer aufrufen, die in weiteren, bisher nicht abonnierten Inhalten gefunden wurden. Ebenfalls können Nutzer hier in das Archiv wechseln, welches die Vorauflagen der abonnierten Werke enthält.

Die Ergebnisse in der Trefferliste können oben rechts z.B. nach Relevanz oder Veröffentlichungsdatum sortiert werden. Auch ist es möglich, auf der linken Seite z.B. nach Inhaltsart und Rechtsgebieten zu filtern und so die Trefferliste durch das Hinzufügen, Auswählen oder Entfernen von Filtern weiter zu verfeinern.

## 2.2.1.3.3. Erweiterte Suchoptionen

<span id="page-6-4"></span>Neben der einfachen Suche gibt es ebenfalls die Möglichkeit der erweiterten Suche, welche über die Anzeige an der linken Seite der einzeiligen Suche aufgerufen werden kann. Hier können Nutzer über spezifische Suchfelder für die jeweiligen Inhaltstypen gezielt nach Dokumenten aus den Bereichen Rechtsprechung, Rechtsvorschriften und Literatur suchen.

#### 2.2.1.4. Suchoperatoren

<span id="page-6-5"></span>Nutzer können verschiedene Suchoperatoren (UND, ODER, NICHT …) nutzen, um Suchanfragen noch gezielter durchzuführen. Die Suchoperatoren müssen in Großbuchstaben eingegeben werden. Falls keine Operatoren verwendet werden, werden standardmäßig alle eingegebenen Begriffe mit dem UND Operator verbunden. Nachfolgend werden weitere, darüber hinausgehende Operatoren weiter vorgestellt.

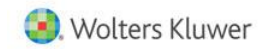

## 2.2.1.4.1. Klammer-Suche

<span id="page-7-0"></span>Neben der Verwendung der Operatoren ist es zusätzlich möglich eine Klammer-Suche einzubauen, um dadurch die Suche noch weiter zu verfeinern. Bei der Klammer-Suche können Abhängigkeiten zwischen den Suchoperatoren dargestellt werden, wobei der Begriff vor der Klammer immer der führende Begriff ist. Hierbei wird ein Suchbegriff mit weiteren Suchbegriffen verknüpft, z.B. "Zustimmung UND (Rücknahme ODER Widerruf)".

## 2.2.1.4.2. Platzhalter-Suche

<span id="page-7-1"></span>Bei der Platzhalter-Suche können Nutzer durch die Eingabe eines "\*" weitere Varianten des Suchbegriffs finden, z.B. wird bei der Eingabe von "Bau\*" auch nach weiteren Suchbegriffen wie "Bauwesen" oder "Bau- und Architektenrecht" gesucht.

#### 2.2.1.4.3. Phrasenoperator

<span id="page-7-2"></span>Der Phrasenoperator kann verwendet werden, wenn nach einem besonders genauen Suchbegriff bzw. einer Abfolge von Suchbegriffen gesucht werden soll. Um diesen Operator zu nutzen, werden die Begriffe in der korrekten Reihenfolge mit Gänsefüßchen eingegeben, z.B. "gesetzlich geschützte Biotope" – in den Suchergebnissen befinden sich dann nur Treffer, die genau diese Abfolge an Wörtern beinhaltet.

## 2.2.1.5. Druckliste

<span id="page-7-3"></span>Über die Werkzeugleiste können Nutzer Dokumente zur Druckliste hinzufügen und von dort zu einem späteren Zeitpunkt entweder als Übersicht oder inkl. aller Dokumente ausdrucken. Dabei können Nutzer die Dokumente in der Liste frei verschieben. Die Druckliste selbst wird über das Menü im Kopf der Seite erreicht. Beim Ausdrucken haben Nutzer auch die Möglichkeit, markierte Suchbegriffe anzuzeigen und Links hervorzuheben.

#### 2.2.1.6. Fassungsvergleich

<span id="page-7-4"></span>Mit Hilfe des Fassungsvergleichs können Nutzer Änderungen in Gesetzesfassungen auf einen Blick erfassen und erhalten einen komfortablen Überblick zu allen verfügbaren Rechtsständen. Hierzu ordnet der Fassungsvergleich Gesetzesfassungen übersichtlich nebeneinander an.

Liegen zu einer Rechtsvorschrift mehrere Rechtsstände vor, können die Fassungen durch Klick auf "Fassungen vergleichen" nebeneinander geöffnet und die Änderungen komfortabel verglichen werden. Über die Zeitleiste werden alle verfügbaren Rechtsstände der Vorschrift als Überblick dargestellt und können ausgewählt werden.

#### 2.2.1.7. Dual View

<span id="page-7-5"></span>Über den Dual View können Nutzer sich verlinkte Inhalte aus allen abonnierten Quellen direkt neben ihrem aktuellen Dokument anzeigen lassen. Hierfür ist in dem zunächst geöffneten Dokument auf ein verlinktes Dokument zu klicken, danach öffnet sich dieses rechts daneben im Dual View. Im Anschluss kann der Nutzer beide Dokumente nebeneinander lesen und bei Bedarf einzeln schließen.

## 2.2.1.8. Benachrichtigungen

<span id="page-7-6"></span>Nutzer können auf Wunsch automatische Benachrichtigungen per E-Mail oder im Portal erhalten, sobald zu ausgewählten Werken neue Auflagen oder Ausgaben erscheinen oder zu gespeicherten Suchaufträgen neue Ergebnisse vorhanden sind.

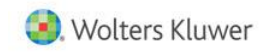

Benachrichtigungen zu einer Suche können eingerichtet werden, indem der Nutzer in der Trefferliste auf das Glockensymbol unter der Suchzeile klickt. Benachrichtigungen zu neuen Produkt-Auflagen oder -Ausgaben werden eingerichtet, indem der Nutzer in der Bibliothek auf das Glockensymbol neben einem Produkt klickt.

### 2.2.1.9. Dossiers

<span id="page-8-0"></span>Im Rahmen der Dossiers-Funktionalität können Nutzer Textteile, Urteile, Zitierungen oder Dokumente für die spätere Nutzung per Drag & Drop in einer dafür angelegten Akte speichern.

Neue Dossiers können sowohl auf der Dossierseite (links oben) als auch direkt in der Dokumentenansicht erstellt werden. In der Dokumentenansicht können Nutzer ein Dokument über die Werkzeugleiste hinzufügen. Markiert der Nutzer den gewünschten Abschnitt, so öffnet sich automatisch ein Dialog, über den auch eine Passage zu einem Dossier hinzugefügt werden kann.

### 2.2.1.10. Notizen

<span id="page-8-1"></span>Über die Notiz-Funktion können Nutzer beliebig viele Anmerkungen an der gewünschten Stelle in den Dokumenten einfügen. Hierfür ist zuerst die jeweilige Textpassage zu markieren, zu der Notizen gemacht werden soll. Über die Schaltfläche "Notiz hinzufügen" kann der Nutzer rechts neben dem Dokument ein Textfeld für die jeweiligen Anmerkungen öffnen. Jede Notiz kann über die Stecknadel auch nachträglich mit anderen Textpassagen im gleichen Dokument verknüpft werden. Über den Mülleimer können Notizen wieder gelöscht werden.

## 2.2.1.11. Wolters Kluwer Online App

<span id="page-8-2"></span>Mit Hilfe der Wolters Kluwer Online App können Nutzer auf ihre abonnierten Inhalte zugreifen und nach Bedarf einzelne Inhalte für die Offline-Nutzung speichern. Die Wolters Kluwer Online App steht für Tablet und Smartphone [\(iOS](https://apps.apple.com/de/app/wolters-kluwer-online/id610412420) und [Android\)](https://play.google.com/store/apps/details?id=de.wolterskluwer.jurionereader&hl=de&gl=US) zur Verfügung.

#### 2.2.2. Besondere Funktionalitäten

<span id="page-8-3"></span>Nachfolgend werden die besonderen Funktionalitäten aufgelistet, auf die Nutzer nur in Abhängigkeit zu der von ihnen gekauften Variante zugreifen können.

#### 2.2.2.1. Fach-Newsletter

<span id="page-8-4"></span>Kunden haben die Möglichkeit sich über Wolters Kluwer Online automatisiert regelmäßige Fach-Newsletter zukommen zu lassen. Hierbei wird zwischen kostenfreien und kostenpflichtigen Newslettern unterschieden. Die kostenpflichtigen Newsletter werden meistens im Zusammenspiel mit einem jeweiligen Modul verkauft. Alle Newsletter können über wolterskluwer-online.de in dem Profil-Bereich unter "Newsletter verwalten" aktiviert und deaktiviert werden.

#### 2.2.2.2. LawTracker

<span id="page-8-5"></span>LawTracker ist ein Adobe® Acrobat® Reader Plugin. In der Basis-Version bietet es eine einfache Verbindung von PDF-Dokumenten zu Wolters Kluwer Online. Hierbei wird aufgrund einer automatischen Erkennung von Normen, Urteilen und Literatur im Dokument der Aufruf und die Darstellung von Fundstellen in Wolters Kluwer Online direkt im PDF-Dokument ermöglicht. Eine einfache Suche nach relevanten Textpassen oder Schlagwörtern aus dem Adobe® Acrobat® Reader in Wolters Kluwer Online ist ebenfalls möglich.

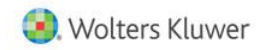

Die Pro-Version ermöglicht darüber hinaus, Fundstellen und weitere relevante externe Rechtsquellen, wie zum Beispiel Bundesdrucksachen oder in der juristische Datenbank Kluwer Arbitration, aufzurufen. Hierbei wird aufgrund von einer automatischen Erkennung von Normen, Urteilen und Literatur im Dokument der Aufruf und die Darstellung von Fundstellen in Wolters Kluwer Online direkt im PDF-Dokument ermöglicht. Eine einfache Suche nach relevanten Textpassen oder Schlagwörtern aus dem Adobe® Acrobat® Reader in Wolters Kluwer Online ist ebenfalls möglich. Zudem unterstützt die Pro-Version-Anwendung die Übersetzung von Texten mit dem integrierten DeepL-Übersetzer und die Google-Suche zur weiterführenden Recherche direkt aus dem Adobe® Acrobat® Reader.

Der LawTracker bietet dem Kunden die Möglichkeit über Schnittstellen Services von Drittanbietern (bspw. Drittdatenbanken, Übersetzungsdienste) zu nutzen. Die Nutzung dieser Services erfolgt in eigener Verantwortung durch den Kunden unterliegt den jeweiligen Nutzungs-/Vertragsbedingungen des Drittanbieters. Wolters Kluwer stellt lediglich die Schnittstellen bereit und hat auf die Services des Drittanbieters weder eine inhaltliche noch technische Einflussmöglichkeit. Die Verantwortung für im Rahmen der Nutzung dieser Services von Drittanbietern eingegebenen Daten und Informationen liegt ausschließlich beim Nutzer.

Im Fall der Nutzung des Übersetzungsdienstes DeepL kann der Kunde diesen entweder in der Basis Version über einen allgemeinen Key von Wolters Kluwer nutzen oder seinen eigenen DeepL Pro Key verwenden. In beiden Fällen hat die Nutzung durch den Kunden entsprechend den rechtlichen Bestimmungen von DeepL zu erfolgen, die auf der Website von Deepl abrufbar sind. Auf Seiten von Wolters Kluwer findet keine Verarbeitung der eingegebenen Informationen statt.

#### 2.2.2.3. Interaktive Formulare

<span id="page-9-0"></span>Die Funktion "interaktive Formulare" ist eine speziell für die Automatisierung der Dokumentenerstellung entwickelte Lösung, mit der die Erstellung von Dokumenten einfach und bequem automatisiert werden kann. Anhand voreingestellter Entscheidungsbäume werden Fragen beantwortet und darauf basierend das entsprechende Dokument erstellt. Bei Speicherung werden die hinzugefügten Informationen, u.a. personenbezogene Daten, in der Datenbank gespeichert. Erstellte oder angefangene Dokumente lassen nach der Erstellung und Speicherung entweder ausdrucken, weiterbearbeiten, kopieren oder löschen. Die Formulare sind zudem mit Kommentierungen zu den rechtlichen Hintergründen ihrer Inhalte verknüpft.

#### 2.2.2.4. Online-Seminare

<span id="page-9-1"></span>Im Rahmen der Premium-Module können Nutzer sich kostenlos für Online-Seminare zu ausgewählten Themen anmelden. Diese Online-Seminare finden online live statt, werden allerdings ebenfalls aufgezeichnet und sind auch später auf Wolters Kluwer Online abrufbar.

In der Regel trägt mindestens ein Referent als Experte vor und es können Fragen gestellt werden, sodass eine direkte Interaktion und eine beidseitige Kommunikation stattfinden kann. Während des Seminars wird die Aufmerksamkeit der Teilnehmer gemessen und es werden Kurzumfragen an die Teilnehmer gestellt. Der Nachweis der durchgängigen Teilnahme kann erbracht werden. Im Nachgang an das Seminar werden zudem Umfragen zur Feedbackbestimmung verschickt.

Je nach Online-Seminar kann in der Regel für die Dauer des Seminars gemäß § 15 FAO Abs. 2 eine Teilnahmebescheinigung erstellt werden. Nur Personen, die mit vollem Namen für das Online-Seminar

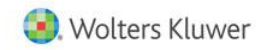

angemeldet sind, die Kurzumfragen beantwortet haben und einen hohen Interessenswert aufweisen, kann eine Teilnahmebescheinigung nach § 15 FAO Abs. 2 ausgestellt werden.

Über die Anerkennung der Teilnahmebescheinigung entscheidet die jeweilig zuständige Rechtsanwaltskammer. Da die Rechtsanwaltskammern grundsätzlich nicht vorab bestimmte Arten von Fortbildungsveranstaltungen zertifizieren, können wir keine Garantie für die Anerkennung im Einzelfall übernehmen.

## 2.2.2.5. Kalkulatoren

<span id="page-10-0"></span>Mit den Kalkulatoren auf Wolters Kluwer Online lassen sich anhand einer Entscheidungsbaummatrix unter anderem Vergütungen und Honorare berechnen und exportieren sowie Reportings einsehen. (Bspw. Insolvenzreport, HOAI Rechner, etc.).

#### 2.2.2.6. Expertenrat

<span id="page-10-1"></span>Mit Expertenrat haben Kunden die Möglichkeit individuelle Fachfragen an ein Team ausgewählter Expert:innen zu stellen. Sie erhalten im Anschluss eine individuelle Antwort auf ihre Fachfrage durch eine:n qualifizierte:n Expert:in. Alle Fachfragen werden anonym veröffentlicht und allen Kunden in einer durchsuchbaren Datenbank zur Verfügung gestellt.

### 2.2.2.7. Foren

<span id="page-10-2"></span>Um sich in speziellen, fachlichen Themen mit anderen Kunden auszutauschen, stellen wir unseren Kunden Foren zur Verfügung (z.B. KFZ-Zulassungsforum). In diesen können innerhalb eines geschützten Raumes (persönliche Registrierung) fachliche Fragen gestellt werden und mit anderen Kunden diskutiert werden.

<span id="page-10-3"></span>Die Foren werden regelmäßig durch einen renommierten Autor aus unserer Autorenschaft moderiert.

## 2.2.3. Nicht geschuldete Leistungen und Leistungsverweigerungsrecht

Leistungen, die nicht im Rahmen der Anwenderunterstützung bzw. nur aufgrund separater Vereinbarung von Wolters Kluwer erbracht werden:

- Individuelle Erweiterungen und/oder Verbesserungen der Software
- individuelle Vorlagenänderungen, Vorlagenerstellungen
- Fragen klären, die üblicherweise im Rahmen von Schulungen behandelt werden
- Mitarbeiterschulungen
- Datenbank‐Services zur Optimierung der Geschwindigkeit
- Datensicherung‐ oder Datenwiederherstellung
- Netzwerkanalyse
- Installation von Updates für das Betriebssystem oder Microsoft Office
- Migrationsservices (z.B. Datenkonvertierungen)
- Security‐Services
- Vor‐Ort‐Support
- Hardware‐Support
- Support für Drittanwendungen, wie z.B. die Microsoft Windows oder Microsoft Office Produktfamilie, soweit es sich nicht um Fragen oder Probleme handelt, die spezifisch im Zusammenhang mit dem Einsatz der lizenzierten Software auftreten.

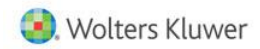

Supportleistungen werden dann nicht mehr erbracht, wenn der Kunde selbst oder durch Dritte Änderungen an der Software vorgenommen hat oder die IT‐Voraussetzungen zur Nutzung der Software nicht erfüllt werden.

## <span id="page-11-1"></span><span id="page-11-0"></span>3. Vertragslaufzeit, Lieferzeiten & Kündigungsfristen

### 3.1. Anlage eines Nutzeraccounts

Für den Erwerb und die Nutzung eines unserer Produkte und/oder Dienstleistungen ist es zunächst erforderlich, einen Nutzeraccount auf Wolters Kluwer Online anzulegen. Dies kann entweder durch die Registrierung oder durch manuelle Anlage durch den Kundenservice erfolgen. Für die Registrierung setzen wir ein eigenes Single-Sign-On-Verfahren ein. Das bedeutet, dass Nutzer, die sich für eines der Onlineangebote von Wolters Kluwer registrieren, die Zugangsdaten auch für andere ausgewählte Onlineangeboten von Wolters Kluwer nutzen können. Darüber hinaus gibt es die Möglichkeit von Gemeinschaftszugängen, siehe auc[h 4.2.](#page-14-5)

Offline-Produkte (wie bspw. Printwerke) können auch auf anderem Wege (z.B. Buchhandel, Telefon, E-Mail, Kontaktformular) erworben werden. Die Anlage eines Nutzeraccounts auf Wolters Kluwer Online ist kostenlos. Nachdem die Anlage eines Nutzeraccounts abgeschlossen wurde, kann der Benutzer Wolters Kluwer Online sofort nutzen. Der Freemium-Account läuft auf unbestimmte Zeit und kann jederzeit mit einer Nachricht an den Kundenservice durch den Kunden beendet werden. Mit Beendigung des Freemium-Accounts entfällt der Zugang für Wolters Kluwer Online und sonstige über Single-Sign-On verbundene Onlineservices von Wolters Kluwer.

## <span id="page-11-3"></span><span id="page-11-2"></span>3.2. Print-Werke / physische Werke

## 3.2.1. Bücher/CDs/DVDs

#### 3.2.1.1. Versandkosten

<span id="page-11-4"></span>Angaben zu den Versandkosten finden Sie auf den entsprechenden Informationsseiten im Shop von Wolters Kluwer Online.

#### 3.2.1.2. Lieferzeit

<span id="page-11-5"></span>Die Lieferzeit für als "lieferbar" gekennzeichnete Bücher/CDs/DVDs beträgt i.d.R. 3-5 Werktage. Die tatsächliche Lieferzeit kann hiervon im Einzelfall abweichen. Für Titel, die nicht als "lieferbar" gekennzeichnet sind, kann der voraussichtliche Erscheinungstermin i.d.R. der jeweiligen Produktseite entnommen werden. Der tatsächliche Erscheinungstermin kann vom angegebenen Erscheinungstermin abweichen. Es besteht kein Anspruch des Kunden auf Lieferung eines Titels zum angegebenen voraussichtlichen Erscheinungstermin.

#### 3.2.1.3. Rechnungsstellung

<span id="page-11-6"></span>Nach Auftragseingang erhält der Kunde eine Auftragsbestätigung per E-Mail. Die Rechnungsstellung erfolgt mit Auslieferung des gekauften Titels. Die Rechnung wird der Sendung beigelegt.

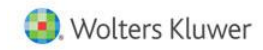

Alle o.g. Angaben zu Widerruf, Vertragslaufzeit, Kündigungsfristen und Rechnungsstellung können durch einzelvertragliche Regelungen abweichen.

#### <span id="page-12-0"></span>3.2.2. Zeitschriften/Loseblattwerke

#### 3.2.2.1. Versandkosten

<span id="page-12-1"></span>Die Versandkosten für Zeitschriften-Abonnements und Loseblattwerke richten sich nach Erscheinungsfrequenz und Umfang der Lieferungen und sind auf den jeweiligen Produktseiten und im Warenkorb vor Kaufabschluss ersichtlich. Die Versandkosten fallen bereits bei der ersten Lieferung oder mit der ersten Rechnungsstellung an.

Auf den Produktseiten können die jeweiligen produktspezifischen Versandkosten unter dem Link "Bezugsbedingungen" oder "Versandkosten" eingesehen werden.

### 3.2.2.2. Lieferzeit

<span id="page-12-2"></span>Die Lieferzeit für als "lieferbar" gekennzeichnete Zeitschriften und Grundwerke beträgt i.d.R. 3-5 Werktage. Die tatsächliche Lieferzeit kann hiervon im Einzelfall abweichen. Für Titel, die nicht als "lieferbar" gekennzeichnet sind, kann der voraussichtliche Erscheinungstermin i.d.R. der jeweiligen Produktseite entnommen werden. Der tatsächliche Erscheinungstermin kann vom angegebenen Erscheinungstermin abweichen. Es besteht kein Anspruch des Kunden auf Lieferung eines Titels zum angegebenen voraussichtlichen Erscheinungstermin.

Ergänzungs- und Fortsetzungslieferungen (Loseblattwerke) sowie zukünftige Ausgaben (Zeitschriften) werden zu werkspezifisch festgesetzten Terminen produziert und ausgeliefert. Informationen zu den geplanten Erscheinungsterminen sind der jeweiligen Produktseite zu entnehmen oder können über unseren Kundenservice erfragt werden.

#### 3.2.2.3. Vertragslaufzeit

<span id="page-12-3"></span>Sofern nicht abweichend vereinbart, beträgt die Vertragslaufzeit für den Bezug von Zeitschriften und Loseblattwerken (Print) 12 Monate. Im Warenkorb sowie auf den Produktseiten können die jeweiligen produktspezifischen Vertragslaufzeiten unter dem Link "Bezugsbedingungen" eingesehen werden.

## 3.2.2.4. Kündigungsfristen

<span id="page-12-4"></span>Sofern nicht abweichend vereinbart, beträgt die Kündigungsfrist für den Bezug von Zeitschriften- und Loseblatttiteln 3 Monate zum Kalenderjahresende. Falls nicht fristgerecht gekündigt, verlängert sich der Vertrag automatisch um weitere 12 Monate. Im Warenkorb sowie auf den Produktseiten können die jeweiligen produktspezifischen Kündigungsfristen unter dem Link "Bezugsbedingungen" eingesehen werden.

#### 3.2.2.5. Rechnungsstellung

<span id="page-12-5"></span>Nach Auftragseingang erhält der Kunde eine Auftragsbestätigung per E-Mail. Die Rechnungsstellung erfolgt i.d.R. jährlich zum Beginn des Kalenderjahres bzw. zum Beginn des Bezugszeitraums. Die Rechnungszustellung erfolgt i.d.R. separat zur Lieferung des abonnierten Werks auf dem Postweg.

Alle o.g. Angaben können durch einzelvertragliche Regelungen abweichen.

## <span id="page-13-1"></span><span id="page-13-0"></span>3.3. Online-Werke

#### 3.3.1. Einzellizenzierung

Werke, die digital zur Verfügung stehen, können einzeln mit den Kaufoptionen "Online Monatsabo" bzw. "Online Jahresabo" zur Nutzung lizenziert werden. Nach Abschluss des Kaufvorgangs steht das erworbene Produkt dem Käufer zum digitalen Abruf in seiner Bibliothek unmittelbar zur Verfügung.

## 3.3.1.1. Vertragslaufzeit

<span id="page-13-2"></span>Im Lizenzmodell des Online-Monatsabonnements sind bis zu drei Nutzer enthalten. Mit dem Abschluss des Kaufvorgangs wird das erworbene Online-Produkt zur Nutzung freigeschaltet, falls es bereits erschienen ist. Im Abonnement bezieht der Kunde die Onlineausgabe des Werks in der stets aktuellen Auflage. Das Abonnement beginnt mit dem Tag der Bestellung und läuft einen Monat.

Im Lizenzmodell des Online-Jahresabonnements sind bis zu drei Nutzer enthalten. Mit dem Abschluss des Kaufvorgangs wird das Online-Produkt zur Nutzung freigeschaltet, falls es bereits erschienen ist. Im Abonnement bezieht der Kunde die Onlineausgabe des Werks in der stets aktuellen Auflage. Die Rechtsprechungs- und Gesetzesdatenbank ist ab dem ersten Kauf im Abonnement enthalten. Für viele Werke wird ohne weiteren Aufpreis auch die Mobilausgabe zum Abruf über die Wolters Kluwer Online App angeboten. Das Abonnement beginnt mit dem Tag der Bestellung und läuft 12 Monate. Es verlängert sich automatisch, wenn es nicht fristgerecht gekündigt wird.

## 3.3.1.2. Kündigungsfristen

<span id="page-13-3"></span>Online-Monatsabonnements verlängern sich automatisch von Monat zu Monat, wenn sie nicht mindestens 5 Werktage vor Ablauf des Vertragsmonats in Textform (E-Mail oder Fax) gekündigt werden.

Online-Jahresabonnements verlängern sich automatisch von Jahr zu Jahr, wenn sie nicht mit einer Frist von 3 Monaten zum Ende des Vertragsjahres in Textform (E-Mail oder Fax) gekündigt werden.

## 3.3.1.3. Rechnungsstellung

<span id="page-13-4"></span>Die Rechnungsstellung erfolgt am ersten Tag des auf die Bestellung folgenden Monats per E-Mail.

Alle o.g. Angaben zu Widerruf, Vertragslaufzeit, Kündigungsfristen und Rechnungsstellung können durch einzelvertragliche Regelungen abweichen.

## 3.3.2. Module

<span id="page-13-5"></span>Wolters Kluwer bietet auf der Plattform Wolters Kluwer Online sogenannte Module an. Ein Modul ist die Zusammenstellung themenbezogener Einzelwerke, die durch weitere spezifische Inhalte (z.B. Online-Seminare) und digitale Assistenten (z.B. Schmerzensgeldrechner) ergänzt sein können.

Auf den Produktseiten können die jeweiligen produktspezifischen Inhalte der jeweiligen Module eingesehen werden.

## 3.3.2.1. Vertragslaufzeit

<span id="page-13-6"></span>Module sind im Online-Jahresabonnement erhältlich. Im Lizenzmodell des Online-Jahresabonnements sind standardmäßig bis zu drei Nutzer enthalten, bei einzelnen gesonderten Angeboten kann dies auch

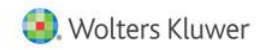

nach Auszeichnung abweichen. Mit dem Abschluss des Kaufvorgangs wird das Online-Produkt zur Nutzung freigeschaltet. Im Abonnement bezieht der Kunde die Onlineausgaben der im Modul enthaltenen Einzelwerke sowie ggf. weitere Inhalte in der stets aktuellen Auflage. Die Rechtsprechungs- und Gesetzesdatenbank ist ab dem ersten Kauf in dem Abonnement enthalten. Für viele Werke wird ohne weiteren Aufpreis auch die Mobilausgabe zum Abruf über die Wolters Kluwer Online App angeboten. Das Abonnement beginnt mit dem Tag der Bestellung und läuft 12 Monate. Es verlängert sich automatisch, wenn es nicht fristgerecht gekündigt wird.

Vor Abschluss eines Online-Jahresabonnements können Nutzer alle Inhalte und Funktionen des gewünschten Moduls einmalig für 30 Tage kostenfrei testen. Nach Ablauf der 30 Tage endet die Testphase automatisch und geht in ein kostenpflichtiges Online-Jahresabonnement über, falls der Test nicht vor Ablauf des Testzeitraums gekündigt wurde.

Darüber hinaus gibt es die Möglichkeit im Rahmen von ausgewählten Aktionen Module kostenfrei für 30 Tage zu testen, ohne dass dieser Test in ein kostenpflichtiges Abonnement übergeht. Eine Kündigung dieses Tests ist nicht notwendig, da der Zugriff automatisch nach Ablauf der Zeit ausläuft.

## 3.3.2.2. Kündigungsfristen

<span id="page-14-0"></span>Online-Jahresabonnements verlängern sich automatisch von Jahr zu Jahr, wenn sie nicht mit einer Frist von drei Monaten zum Ende des Vertragsjahres in Textform (E-Mail oder Fax) gekündigt werden.

### 3.3.2.3. Rechnungsstellung

<span id="page-14-1"></span>Die Rechnungsstellung erfolgt am ersten Tag des auf die Bestellung folgenden Monats per E-Mail.

Alle o.g. Angaben zu Widerruf, Vertragslaufzeit, Kündigungsfristen und Rechnungsstellung können durch einzelvertragliche Regelungen abweichen.

## 3.3.3. Kündigungsmodalitäten

<span id="page-14-2"></span>Um sein Kündigungsrecht auszuüben, muss der Kunde uns, der Wolters Kluwer Deutschland GmbH, Wolters-Kluwer-Straße 1, 50354 Hürth; Telefax: +49 2631 801 2223; E-Mail: [onlineservice@wolterskluwer.com](mailto:onlineservice@wolterskluwer.com) mittels einer eindeutigen schriftlichen Erklärung (z.B. ein mit der Post versandter Brief, Telefax oder E-Mail) über seinen Entschluss, diesen Vertrag zu kündigen, informieren.

## <span id="page-14-4"></span><span id="page-14-3"></span>4. Lizenzen & Nutzungsbeschränkungen

## 4.1. Einzelzugänge

Mit der regulären Registrierung erhält ein Nutzer einen Einzelzugang zu einem individuellen Nutzeraccount und kann damit personalisiert auf Wolters Kluwer Online zugreifen. Neben dem Zugriff auf seine erworbenen Inhalte kann er darüber hinaus persönliche Funktionen wie z.B. Favoriten oder Produktalerts nutzen. Es ist nur ein gleichzeitiger Login pro Account möglich.

## <span id="page-14-5"></span>4.2. Gemeinschaftszugänge/Sub-User

Institutionen und Unternehmen können mit einem individuellen Zugangslink anonym/unpersonalisiert auf die gebuchten Inhalte zugreifen. Die Anzahl der gleichzeitigen Zugriffe ist begrenzt durch die Anzahl der gebuchten Lizenzen. Die Anzahl der gebuchten Lizenzen können über Wolters Kluwer

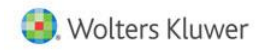

Account Manager oder einen Handelspartner von Wolters Kluwer angepasst werden, ebenso ist der Wolters Kluwer Account Manager bzw. Wolters Kluwer Handelspartner von Wolters Kluwer für die Anlage des Gemeinschaftszugangs verantwortlich. Hierbei wird festgelegt, ob der Zugriff über ein individuelles Passwort oder durch den Zugriff über IP(s) des Kunden eingerichtet wird und ob die persönliche Registrierung von Sub-Usern im Gemeinschaftszugang möglich ist. Sub-User werden entweder durch den Wolters Kluwer Account Manager bzw. Handelspartner von Wolters Kluwer angelegt oder können sich später selbst nach erfolgreicher Authentifizierung persönlich im Portal registrieren, um die persönlichen Funktionen nutzen zu können. Für die Einrichtung einer IP-Authentifizierung werden die kundenspezifischen IPs benötigt. Der Kunde erhält nach Abschluss der Einrichtung den individuellen Anmeldelink vom Wolters Kluwer Account Manager bzw. vom Handelspartner von Wolters Kluwer.

Darüber hinaus wird ein Gemeinschaftszugang über SSO auf Basis Microsoft ADFS angeboten. Mit dem Kunden werden die Einrichtung und die notwendigen Parameter abgestimmt. Es gibt keine Änderungen hinsichtlich des Lizenzmodells und der persönlichen Registrierung von Sub-Usern gegenüber den bereits beschriebenen Gemeinschaftszugängen.

## <span id="page-15-1"></span><span id="page-15-0"></span>5. Softwarepflege

#### 5.1. Leistungen

Mit dem Ziel der kontinuierlichen Plattformverbesserung, der Weiterentwicklung unserer Funktionalitäten sowie der Behebung von Sicherheitslücken deployt Wolters Kluwer alle drei Wochen ein Release für Wolters Kluwer Online. Eine Kundenkommunikation hierzu findet insbesondere bei neuen Funktionalitäten sowie größeren Anpassungen statt.

## <span id="page-15-2"></span>5.2. Fehlerbehebungen: Technische/funktionale Probleme des Produkts/der Plattform

Bei Fehlern oder Störungen auf der Plattform prüft Wolters Kluwer nach Meldung den jeweiligen Fehler und klassifiziert ihn in den genannten Fehlerklassen, um so eine fristgerechte Behebung des Problems zu ermöglichen:

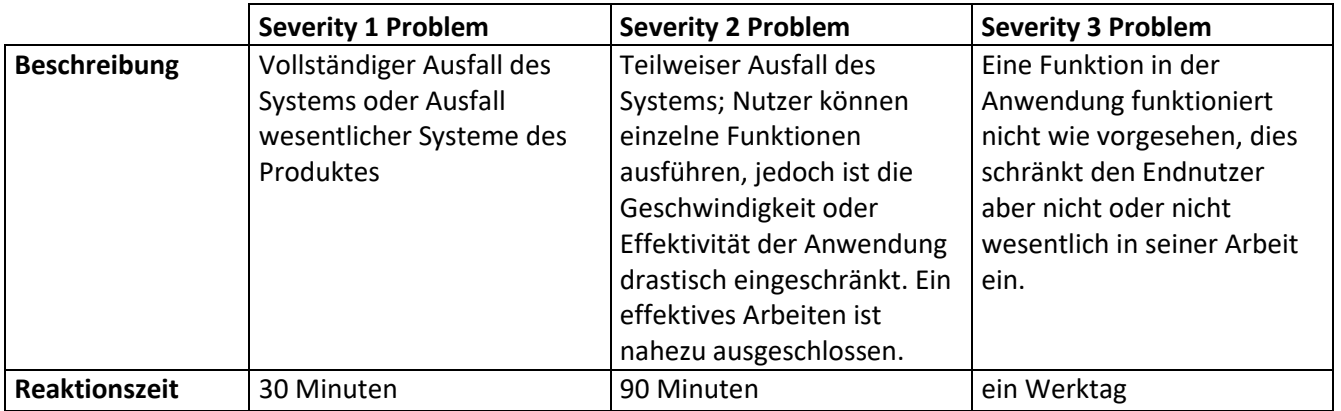

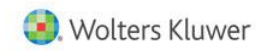

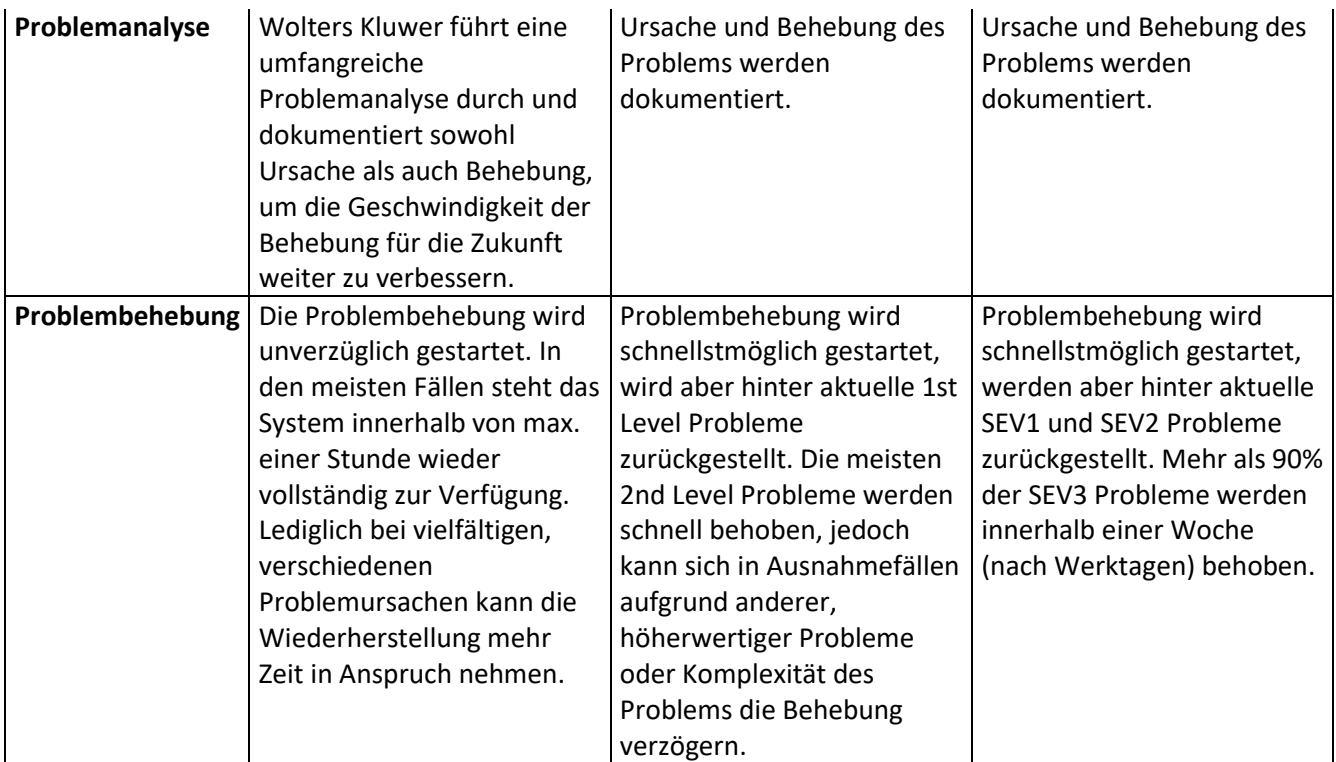

Die Fehlerbehebung erfolgt nach Wahl von Wolters Kluwer entweder

- durch Fehlerbeseitigung, oder dadurch,
- dass Wolters Kluwer Möglichkeiten aufzeigt, die Auswirkungen des Fehlers zu vermeiden, oder
- durch Bereitstellung einer Umgehungslösung, welche die Laufzeit und das Antwortzeitverhalten der Plattform nicht unangemessen behindert.

## <span id="page-16-1"></span><span id="page-16-0"></span>5.3. Probleme auf Seiten des Nutzers

#### 5.3.1. Meldeweg des Kunden

Der Nutzer meldet das vorliegende Problem möglichst detailliert über die verschiedenen verfügbaren Kanäle an den Kundensupport. Dieser übernimmt verantwortlich die weitere Untersuchung des Problems in Zusammenarbeit mit nachgeordneten technischen Abteilungen.

## 5.3.2. Mitwirkungspflicht des Kunden

<span id="page-16-2"></span>Der Kunde ist verpflichtet, soweit zumutbar, möglichst viele Details zum Fehler zu benennen, um eine Reproduzierbarkeit zu ermöglichen, die für eine Analyse und zeitnahe Behebung essenziell ist. Dazu gehören unter anderem, aber nicht abschließend, Informationen zu Datum, Uhrzeit, aktuelle URL, Browserversion, Nutzeraccount, Screenshots, Informationen zur IT-Umgebung und Schritte zur Wiederholung des Problems. Ggf. kann auch die Erstellung eines automatischen Protokolls zur Reproduzierbarkeit (Fiddler Log, .har File) erbeten werden. Ebenso kann die Bereitschaft zur gemeinsamen Fehlersuche per Videokonferenz oder Telefonat die Behebung deutlich beschleunigen.

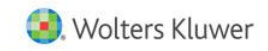

## <span id="page-17-0"></span>6. IT-Anforderungen für die Nutzung

Folgende Systemvoraussetzungen müssen für die Nutzung von Wolters Kluwer Online gegeben sein:

- Folgende Browser sind in ihrer jeweils aktuellen Version zu verwenden: Google Chrome, Microsoft Edge, Mozilla Firefox, Apple Safari. Des Weiteren kann der Microsoft Internet Explorer genutzt werden, allerdings kann es hierbei zu Einschränkungen bei der Nutzung kommen.
- Wolters Kluwer Online ist "responsive" und kann auf allen Endgeräten (Desktop, Tablet, Smartphone) per Browser genutzt werden. Hierbei ist zu beachten, dass einige Funktionen bei begrenzten Darstellungsmöglichkeiten (z.B. auf Smartphones) nicht aktiviert sind.
- Java Script muss aktiviert sein.
- Für verschiedene Funktionen (z.B. "angemeldet bleiben") ist es notwendig Cookies zuzulassen. Hierbei ist zu bedenken, dass bei manchen Browser-Einstellungen die Cookies beim Schließen des Browsers automatisch gelöscht werden. Dies kann im Menü des jeweiligen Browsers (zumeist unter Einstellungen) angepasst werden.
- Für verschiedene Funktionen (insb. die Druckfunktion) ist es zwingend notwendig Pop-ups zuzulassen.

## <span id="page-17-1"></span>7. IT-Sicherheit und Datenschutz (produktbezogene technische und organisatorische Maßnahmen)

#### <span id="page-17-3"></span><span id="page-17-2"></span>7.1. Allgemein

## 7.1.1. Verfügbarkeit und Belastbarkeit, Art 32 Abs. 1 lit. b) DSGVO

#### Hosting

Services und Datenbanken der durch Wolters Kluwer Online genutzten internationalen Plattform werden auf Cloud-Server Systemen von Amazon Web Services (AWS) gehostet. Ebenso wird das Web-Frontend und Backend auf AWS Systemen betrieben. Lokale Backoffice Datenbanken von Wolters Kluwer Deutschland (z.B. eCommerce Backend) werden abweichend in lokalen Datacenters und teils als On-Premise Lösung betrieben.

Das Hosting der europäischen Produktivsysteme auf AWS erfolgt aus Latenz- und Datenschutzgründen am Standort Frankfurt. Services ohne Bezug zu personalisierten Informationen werden teils in irischen Datencentern betrieben. Das Failoversystem der Content-Datenbank ohne Bezug zu personalisierten Daten wird im nordamerikanischen AWS Standort Ohio betrieben.

Geografische Redundanz und lokale Skalierbarkeit stellen die hohe Verfügbarkeit der Plattform mit 99,5% Jahresmittel sicher. Dabei stehen die Failover-Systeme im Hot-Standby für eine Routenumstellung in weniger als 30 Minuten zur Verfügung.

Staging-Systeme werden in einem zentralen AWS Datencenter in Nordamerika in einer mit dem Produktivsystem vergleichbaren Skalierung betrieben. Somit können Last- und Performancetests ohne Beeinträchtigung der Produktivumgebung mit vergleichbaren Resultaten durchgeführt werden.

## <span id="page-18-0"></span>7.1.2. Integrität (Art 32 Abs. 1 lit. a) und b) DSGVO

#### Administration

Die Administration der AWS gehosteten Systeme erfolgt durch eine dedizierte und begrenzte Personengruppe des IT-Operation Teams. Nur dieser Personenkreis hat die erforderlichen Zugriffsberechtigungen und Rollen zur Administration der Plattformsysteme. Entwicklungsteams haben keinen direkten Zugriff auf die AWS Systeme für Staging- und Produktivbetrieb.

Das IT-Operationsteam steht 24/7 in einer "follow-the-sun" Rotation über drei weltweit verteilte Standorte zur Verfügung. Fest definierte Alarmierungs- und Kommunikationswege stellen den reibungs- und verzögerungsfreien Informationsfluss sicher. Das Team ist mit allen benötigten Dokumentationen und Berechtigungen ausgestattet, um jederzeit selbstständig Recovery-Operationen an allen Systemen ausführen zu können.

## 7.1.3. Vertraulichkeit (Art 32 Abs. 1 lit. b) DSGVO

#### <span id="page-18-1"></span>Datenverschlüsselung

Datenbanksysteme mit sensiblen Daten (personalisierte Information oder Unternehmenswerte) werden verschlüsselt betrieben. Dies findet auch für Backups und nicht produktive Daten Anwendung. Die Datenübertragung zwischen Systemen und Services erfolgt verschlüsselt und die Frontendkommunikation von potenziell sensiblen Daten erfolgt grundsätzlich per https-Protokoll.

#### Systemtrennung und Zugangsdaten

Produktivsysteme werden vollständig getrennt von Staging- und Entwicklungssystemen betrieben. Es erfolgt keine Vermischung von Daten oder Datenbanken zwischen den Systembereichen. Zugangsdaten zu Produkten oder Services werden zwischen Produktiv- und Staging-Systemen getrennt verwaltet.

## <span id="page-18-2"></span>7.1.4. Maßnahmen zur schnellen Wiederherstellbarkeit (Art 32 Abs. 1 lit. c) DSGVO)

#### Desaster Recovery

Die AWS gehosteten Systeme werden mit einer geeigneten Backup-Strategie zur zeitnahen Wiederherstellung betrieben. Die Sicherung von Datenbanken erfolgt je nach Kritikalität über Primary-Secondary-Replikation oder die regelmäßige Anfertigung von inkrementellen und vollständigen Backups. Eine zeitnahe und automatisierte Wiederherstellung von IT-Infrastruktur in Cloud-Umgebungen wird durch Terraform-Scripte zur Definition der Systemparameter und Konfigurationen erreicht.

Das komplette Desaster Recovery im Fall eines weitgehenden Infrastrukturausfalls der Wolters Kluwer-Online Plattform, der nicht durch die Failover-Systeme aufgefangen wird, kann somit innerhalb von 4-6 Stunden erfolgen. Bei Verlust von standortgesicherten Backups durch einen fatalen Ausfall werden zwischen 12 und 24 Stunden für die Übertragung und das Einspielen der vollständigen Contentinformationen benötigt.

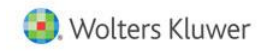

## <span id="page-19-0"></span>7.2. Interaktive Formulare

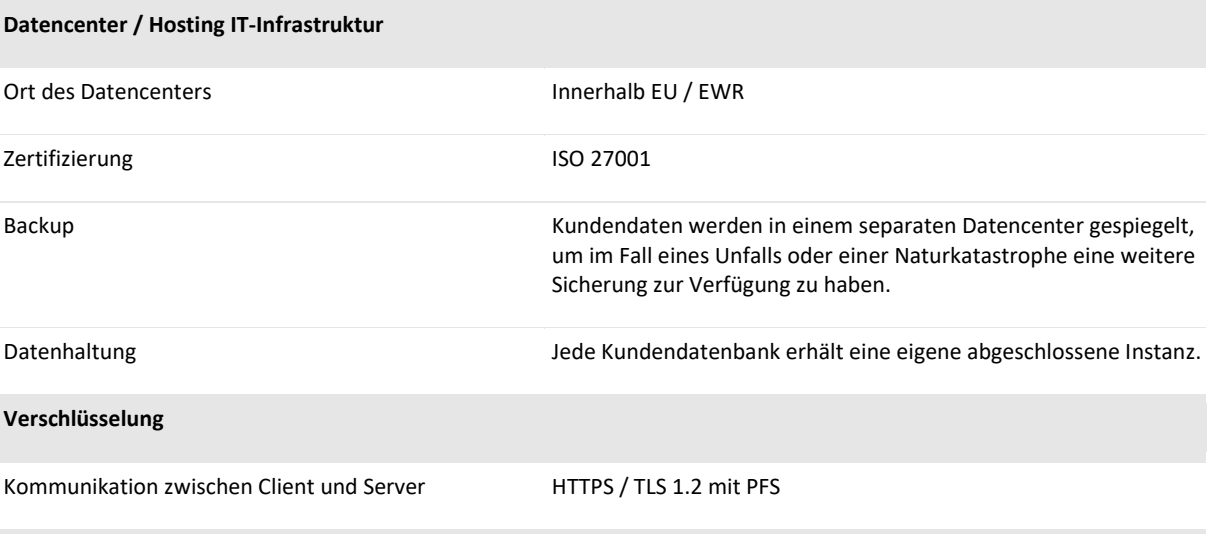

**IT-Architektur**

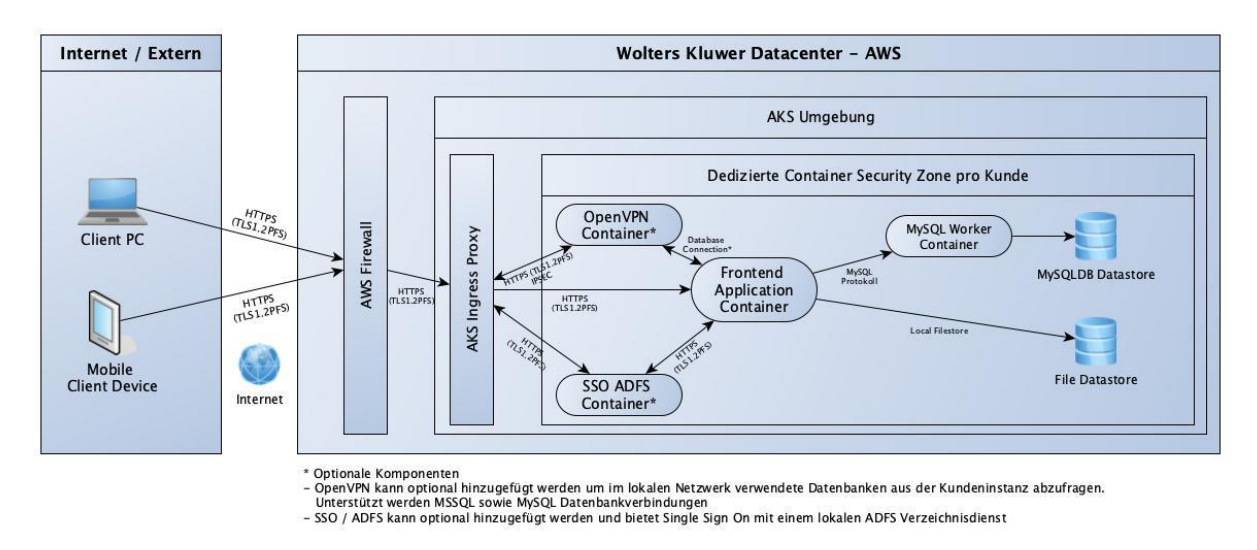

#### <span id="page-19-1"></span>8. Support & Anwenderunterstützung

Zu technischen und anwendungsbezogenen Fragen steht ein Telefon-Support von Montag - Freitag in der Zeit von 8:00 Uhr bis 17:00 Uhr zur Verfügung. Ausgenommen sind bundeseinheitliche Feiertage, Heiligabend und Silvester. Es fallen die regulären Verbindungskosten Ihres Netzwerkbetreibers an.

Tel: +49 (0) 2233 3760-7050 Fax: +49 (0) 2233 3760-7328

Anfragen können auch in schriftlicher Form mit Hilfe des auf Wolters Kluwer Online eingebetteten Kontaktformulars gestellt werden[: https://www.wolterskluwer-online.de/informationen/kontakt](https://www.wolterskluwer-online.de/informationen/kontakt)

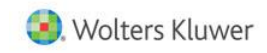

## <span id="page-20-0"></span>9. Mitwirkungspflichten des Kunden

Die Mitwirkungspflicht des Kunden zur sachgemäßen Nutzung des Produkts beläuft sich im Wesentlichen auf die Bereitstellung der unter Punk[t 6](#page-17-0) genannten IT-Anforderungen. Für die Konfiguration von kundenseitigen IT-Systemen (z.B. Proxy) übernimmt Wolters Kluwer keinen Support.

Ist eine technische Integration des Produkts in Kundensysteme gewünscht (z.B. Single-Sign-On, Verlinkungen (Deep Links) o.ä.), ist eine Mitwirkung des Kunden in der technischen Umsetzung zwingend.

Im Fehlerfall ist die Mitwirkung des Kunden bei der Fehlersuche und Reproduzierbarkeit notwendig, wie unter Punk[t 5.3.2](#page-16-2) beschrieben.